Laboratorium Systemów Przetwarzania Numerycznego i Symbolicznego

## Podstawy obsługi pakietu MATLAB

Program ćwiczenia obejmuje następujące zadania:

- 1. Zapoznać się z niektórymi możliwościami programu poprzez wprowadzenie polecenia demo.
- 2. Wyznaczyć wartość sumy

$$
1 - \frac{1}{2} + \frac{1}{3} - \frac{1}{4} + \frac{1}{5} - \frac{1}{6} + \frac{1}{7} - \frac{1}{8} + \frac{1}{9} - \frac{1}{10} + \frac{1}{11} - \frac{1}{12}
$$

Jak zapisać w linii poleceń tak długą formułę? Czym różnią się rezultaty operacji 1900/81 oraz 81\1900?

3. Omówić różnice między poleceniami help oraz lookfor. Na tej podstawie określić nazwy funkcji służących do obliczania pierwiastka (*ang.* root), logarytmu (*ang.* logarithm) oraz funkcji arc sin (polskie "sinus" to po angielsku "sine"). Co uzyskuje się poprzez polecenie help cedit?

Bardzo pożytecznym poleceniem przy przeglądaniu pomocy wyświetlanych przez polecenie help jest more. Proszę zapoznać się z jego składnią i przetestować działanie.

4. Jak w MATLABie definiuje się zmienne? W jaki sposób nadaje się im wartości? Jak wypisać na ekranie monitora aktualną wartość danej zmiennej? Po przypisaniu zmiennym x, y i z wybranych wartości wyznaczyć a i b, jeżeli

(a) 
$$
a = \sqrt{|x-1|} - \sqrt[3]{|y|}
$$
,  $b = x \left(\arctan z + e^{-(x+3)}\right)$ ;  
\n(b)  $a = \frac{3 + e^{y-1}}{|y - \text{tg }z|}$ ,  $b = 1 + |y - x| + \frac{(y - x)^2}{2} + \frac{|y - x|^3}{3}$ ;  
\n(c)  $a = (1 + y) \frac{x + y/(x^2 + 4)}{e^{-x-2} + 1/(x^2 + 4)}$ ,  $b = \frac{1 + \cos(y - 2)}{x^4 + \sin^2 z}$ ;  
\n(d)  $a = \frac{2 \cos(x - \pi/6)}{1/2 + \sin^2 y}$ ,  $b = 1 + \text{tg}^2 \frac{z}{2}$ ;

(e) 
$$
a = \ln \left| (y - \sqrt{|x|}) \left( x - \frac{y}{z + x^2/4} \right) \right|, \quad b = \cos^2 \left( \arctan \frac{1}{z} \right).
$$

Czy MATLAB rozróżnia duże i małe litery?

5. (Kilka uzupełnień) Jaką rolę pełni w MATLABie średnik na końcu wprowadzanego polecenia? Proszę sprawdzić to na przykładzie poleceń

>> p = 3.5

oraz

 $\gg$  p = 3.5;

Co naprawdę reprezentuje sobą napis ans wypisywany np. po wprowadzeniu polecenia

>> 4 + 3

Co powodują polecenia who oraz whos?

6. Zdefiniować macierz

$$
A = \left[ \begin{array}{rrr} 1 & 2 & 3 \\ 4 & 5 & 6 \\ 7 & 8 & 9 \end{array} \right]
$$

oraz wektor wierszowy  $r = \begin{bmatrix} 10 & 11 & 12 \end{bmatrix}$ . Co spowoduje polecenie  $A = [A; r]$ ? Jak w takim razie doprowadzić do tego aby macierz 4 miała postać doprowadzić do tego, aby macierz A miała postać

> ⎤  $\overline{a}$  $\overline{a}$  $\overline{a}$

$$
A = \left[ \begin{array}{rrrr} 1 & 2 & 3 & 13 \\ 4 & 5 & 6 & 14 \\ 7 & 8 & 9 & 15 \\ 10 & 11 & 12 & 16 \end{array} \right]
$$

Na zakończenie proszę jeszcze zinterpretować rezultaty poleceń

>> size(A)

oraz

```
>> length(r)
```
Czy istnieje możliwość definiowania tablic trójwymiarowych?

7. Dane są macierze

$$
A = \begin{bmatrix} 1 & 0 & 2 & -1 \\ 4 & 1 & 3 & 0 \\ 0 & -1 & 3 & 8 \\ 1 & 1 & 2 & 2 \end{bmatrix}, \quad B = \begin{bmatrix} 2 & -4 & 1 & 3 \\ 4 & 0 & 4 & 5 \\ 5 & 0 & 0 & 3 \\ 9 & 4 & 1 & 8 \end{bmatrix}
$$

Obliczyć

- (a)  $A + B$ (b)  $A - B$ (c)  $3A + 4B$ (d)  $AB$
- (e)  $A^3 + A^2 2A$

8. Dane są tablice

$$
A = \begin{bmatrix} 1 & 2 \\ 2 & 1 \\ 3 & 2 \end{bmatrix}, \quad B = \begin{bmatrix} 1 & -1 & 0 \\ 2 & 1 & 0 \\ 1 & 1 & -1 \end{bmatrix}, \quad C = \begin{bmatrix} 3 & 1 & 5 \end{bmatrix}, \quad D = \begin{bmatrix} 3 & 1 & 5 \\ 2 & 1 & 4 \\ 1 & 2 & 4 \end{bmatrix}
$$

Obliczyć, o ile jest to możliwe, wartości następujących wyrażeń:

$$
B+D, \quad 3A, \quad -2C, \quad BA, \quad DB, \quad 2A+B-C, \quad CD-DC, \quad 2B-D, \quad D^2, \quad B^2+D^2
$$

9. Dane są tablice

$$
A = \begin{bmatrix} -1 & 1 \\ 6 & 4 \\ 2 & 3 \end{bmatrix}, \quad B = \begin{bmatrix} 1 & 1 \\ 2 & 2 \end{bmatrix}, \quad C = \begin{bmatrix} 1 & 0 \\ 0 & 1 \end{bmatrix}
$$

Sprawdzić, że zachodzi równość  $A(B+C) = AB + AC$ .

10. Iloma sposobami można wprowadzić tablicę B o elementach zespolonych:

$$
B = \left[ \begin{array}{cc} 1+5i & 2+6i \\ 3+7i & 4+8i \end{array} \right]
$$

Zmiennej z przypisać wartość elementu znajdującego się w pierwszym wierszu i drugiej kolumnie rozważanej tablicy.

11. Znaleźć odwrotności poniższych macierzy (o ile istnieją). Sprawdzić otrzymane rezultaty.

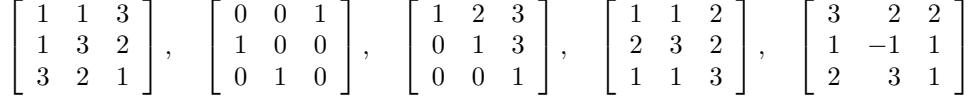

12. Wprowdzić wektor x postaci

$$
x = \left[ \begin{array}{cc} -1.3 & \sqrt{3} & \frac{4}{5}(1+2+3) \end{array} \right]
$$

Co spowoduje polecenie  $x(5) = abs(x(1))$ ?

13. Zapisać wartości wszystkich użytych do tej pory zmiennych na dysku. Ponadto wartość tablic A i x zapisać w pliku *temp.mat*. Zakończyć pracę z programem. Określić format plików, w których zapisano przed chwilą wartości zmiennych (binarny czy tekstowy). Ponownie uruchomić program, a następnie odtworzyć wartości zmiennych, które zapisano w plikach. Jak zmienić format danych zapisywanych w omawiany sposób?

Czym różnią się polecenia what i dir? Czy polecenie type ma jakiś związek z poleceniem DOSa o tej samej nazwie? Bez opuszczania MATLABa przejść do katalogu głównego, a następnie wyświetlić na ekranie zawartość plików *autoexec.bat* i *config.sys* (do zmiany aktualnego katalogu służy polecenie cd). Powrócić do poprzedniego katalogu i skopiować plik *matlab.mat* do pliku *matlab.old* (także bez opuszczania programu!). Sprawdzić, czy operacja zakończyła się oczekiwanym rezultatem. Jak skasować plik *matlab.old*?

- 14. Do czego służy polecenie diary? Wydaje się ono dość przydatne w początkowym etapie nauki poleceń MATLABa.
- 15. Wprowadzić wektor x za pomocą polecenia

 $\Rightarrow$  x = [4\3 1.2345e-6]

Sprawdzić, w jaki sposób wypisywana jest jego wartość po wprowadzeniu każdego z poniższych poleceń:

- (a) format short
- (b) format short e
- (c) format long
- (d) format long e
- (e) format bank
- (f) format hex
- $(g)$  format +

Proszę zastanowić się nad użytecznością ostatniego z tych poleceń.

Jeszcze jednym poleceniem tego typu jest format compact. Porównać sposób wyświetlania informacji na ekranie przed i po jego wprowdzeniu.

16. (Operacja transpozycji) Proszę wprowadzić polecenia

>> A = [1 2 3; 4 5 6; 7 8 0]  $\Rightarrow$  B = A'

Wywnioskować stąd jaką rolę pełni w MATLABie apostrof '. Jaki więc będzie rezultat polecenia

 $\Rightarrow$  x = [-1 0 2]'

17. Rozwiązać poniższe układy równań. Sprawdzić poprawność otrzymanych rezultatów. W jaki sposób można stwierdzić czy układ ma jednoznaczne rozwiązanie, nie posiada rozwiązania lub ma nieskończenie wiele rozwiązań? (*Wskazówka:* przypomnieć sobie twierdzenie Kroneckera-Capelliego.)

(a) 
$$
\begin{cases} x+3y+4z = 0 \\ 4x+2y-2z = 0 \\ 2x+y+z = 8 \end{cases}
$$
  
\n(b) 
$$
\begin{cases} x+2y-4z = 1 \\ x+4y-2z = 2 \\ x-y+z = 1 \end{cases}
$$
  
\n(c) 
$$
\begin{cases} 2x-4y+3z-4w = 2 \\ -x+3y-2z+w = 4 \\ 2x-y+z+2w = 3 \\ x+2y-z+w = 1 \end{cases}
$$
  
\n(d) 
$$
\begin{cases} x+y+3z^2 = 1 \\ x+y-z^2 = 3 \\ 2x+3y = 1 \end{cases}
$$
  
\n(e) 
$$
\begin{cases} x+y+z = 6 \\ 2x+y+6z = 22 \\ 3x+6y+z = 18 \\ x+2y+z = 4 \\ x+y+z = 2 \end{cases}
$$
  
\n(f) 
$$
\begin{cases} x+y+z = 1 \\ x+2y+z = 4 \\ x+y+z = 2 \\ x+y+z = 2 \end{cases}
$$
  
\n(g) 
$$
\begin{cases} x+y+z = 1 \\ 2x+7y-3z = 7 \\ 3x+3y+3z = 3 \end{cases}
$$

18. W MATLABIE rozwiązanie układu równań liniowych  $Ax = b$  można otrzymać albo stosując metode eliminacji Gaussa (x=A\b), albo korzystając z zależności <sup>x</sup> <sup>=</sup> <sup>A</sup>*−*<sup>1</sup><sup>b</sup> (x = inv(A) \* b). Który z wymienionych sposobów wymaga mniejszego nakładu obliczeń? Odpowiedź sprawdzić na układach równań z poprzedniego zadania poprzez wykorzystaniu funkcji flops.